### **Micro Focus Vibe Desktop 4.0.5- Versionshinweise**

September 2018

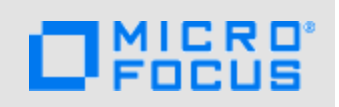

- [Abschnitt 1, "Produktübersicht", auf Seite 1](#page-0-0)
- [Abschnitt 2, "Systemanforderungen für Vibe Desktop", auf Seite 1](#page-0-1)
- [Abschnitt 3, "Installation von oder Aufrüstung auf Vibe Desktop 4.0.5", auf Seite 1](#page-0-2)
- [Abschnitt 4, "Probleme bei Vibe Desktop", auf Seite 2](#page-1-0)
- [Abschnitt 5, "Vibe Desktop-Dokumentation", auf Seite 3](#page-2-0)
- [Abschnitt 6, "Rechtliche Hinweise", auf Seite 3](#page-2-1)

# <span id="page-0-0"></span>**1 Produktübersicht**

Mit Micro Focus Vibe Desktop können Sie Ihre Micro Focus Vibe-Dateien mit dem Dateisystem Ihres Computers synchronisieren und anschließend die Dateien bearbeiten, ohne direkt auf die Vibe-Site zuzugreifen. Ergänzungen und Änderungen werden zwischen Vibe und Ihrem Computer synchronisiert.

## <span id="page-0-1"></span>**2 Systemanforderungen für Vibe Desktop**

- [Abschnitt 2.1, "Unter Windows", auf Seite 1](#page-0-3)
- [Abschnitt 2.2, "Unter Mac", auf Seite 1](#page-0-4)

#### <span id="page-0-3"></span>**2.1 Unter Windows**

Vibe Desktop 4.0.5 wird auf den folgenden Versionen des Betriebssystems Windows unterstützt:

8.1 oder 10 (32 Bit oder 64 Bit)

Bei dem Vibe-System, zu dem Sie eine Verbindung herstellen, muss es sich um Micro Focus Vibe 4 oder höher handeln.

#### <span id="page-0-4"></span>**2.2 Unter Mac**

Für Vibe Desktop 4.0.5 auf Mac ist Mac OS X 10.11 oder höher erforderlich.

Bei dem Vibe-System, zu dem Sie eine Verbindung herstellen, muss es sich um Micro Focus Vibe 4 oder höher handeln.

### <span id="page-0-2"></span>**3 Installation von oder Aufrüstung auf Vibe Desktop 4.0.5**

Zum Installieren der Vibe Desktop 4.0.5-Anwendung als neue Installation oder Aufrüstung laden Sie einfach die 4.0.5-Software herunter und installieren Sie sie. Es sind keine zusätzlichen Schritte erforderlich.

### <span id="page-1-0"></span>**4 Probleme bei Vibe Desktop**

- [Abschnitt 4.1, "Team-Arbeitsbereiche innerhalb des persönlichen Arbeitsbereichs eines](#page-1-1)  [Benutzers werden zweimal synchronisiert", auf Seite 2](#page-1-1)
- [Abschnitt 4.2, "Der Vibe Desktop-Ordner darf nicht auf mehreren Computern für denselben](#page-1-2)  [Netzwerkstandort konfiguriert werden.", auf Seite 2](#page-1-2)
- [Abschnitt 4.3, "Vibe Desktop funktioniert nicht, wenn der Vibe Server mit Windows-](#page-1-3)[Authentifizierung konfiguriert ist", auf Seite 2](#page-1-3)
- [Abschnitt 4.4, "Anmeldedaten für die Vibe Desktop-Anwendung sind verloren gegangen", auf](#page-2-2)  [Seite 3](#page-2-2)
- [Abschnitt 4.5, "Installationsort darf kein Ordner mit Sonderzeichen sein", auf Seite 3](#page-2-3)

### <span id="page-1-1"></span>**4.1 Team-Arbeitsbereiche innerhalb des persönlichen Arbeitsbereichs eines Benutzers werden zweimal synchronisiert**

Wenn ein Benutzer einen Team-Arbeitsbereich innerhalb seines persönlichen Arbeitsbereichs besitzt (der persönliche Arbeitsbereich trägt den Namen **Mein Arbeitsbereich**), kann es vorkommen, dass die Dateien im Team-Arbeitsbereich zweimal mit dem Desktop synchronisiert werden. Dies geschieht, wenn Benutzer auswählen, dass **Mein Arbeitsbereich** synchronisiert werden soll, und dann unter **Meine Teams** den Arbeitsbereich auswählen, der ein untergeordneter Arbeitsbereich des persönlichen Arbeitsbereichs des Benutzers ist. Wenn Vibe Desktop auf diese Weise konfiguriert wird, unterhält Vibe Desktop zwei separate Kopien der Dateien im Arbeitsbereich.

### <span id="page-1-2"></span>**4.2 Der Vibe Desktop-Ordner darf nicht auf mehreren Computern für denselben Netzwerkstandort konfiguriert werden.**

Bei der Auswahl eines Standorts für den Vibe Desktop-Ordner sollten Sie Vibe Desktop nicht auf mehreren Computern für die Verwendung desselben freigegebenen Standorts im Netzwerk konfigurieren. Der Grund hierfür ist, dass Vibe Desktop die Dateien nicht ordnungsgemäß synchronisiert, wenn zwei Instanzen die Synchronisation mit demselben freigegebenen Standort durchführen, selbst wenn diese Instanzen nicht gleichzeitig ausgeführt werden. Daher sollte es am besten grundsätzlich vermieden werden, den Vibe Desktop-Ordner so zu konfigurieren, dass er sich auf einem Netzlaufwerk befindet.

#### <span id="page-1-3"></span>**4.3 Vibe Desktop funktioniert nicht, wenn der Vibe Server mit Windows-Authentifizierung konfiguriert ist**

Wenn Ihr Vibe-Server mit der Windows-Authentifizierung konfiguriert ist, kann Vibe Desktop aufgrund einer Port-Überschneidung keine Dateien mit der Vibe-Site synchronisieren.

Weitere Informationen zum Umgehen dieses Problems finden Sie unter "Integrating Windows Authentication with Vibe Desktop and the Vibe Add-In" (Integrieren der Windows-Authentifizierung mit Vibe Desktop und dem Vibe-Add-in) im *Micro Focus Vibe 4.0.5 Administration Guide* (Micro Focus Vibe 4.0.5-Administrationshandbuch).

Weitere Informationen zum Konfigurieren der Windows-Authentifizierung für Ihre Vibe-Site finden Sie unter "Configuring Single Sign-On with Internet Information Services for Windows" (Konfigurieren des Single-Sign-On mit Internet Information Services für Windows) im *Micro Focus Vibe 4.0.5 Installation Guide* (Micro Focus Vibe 4.0.5-Installationshandbuch).

#### <span id="page-2-2"></span>**4.4 Anmeldedaten für die Vibe Desktop-Anwendung sind verloren gegangen**

Wenn Sie Vibe Desktop zusammen mit dem Vibe-Add-in verwenden, gehen die Anmeldedaten für Vibe Desktop verloren, wenn Sie in den Kontodaten für das Vibe-Add-in angeben, dass die System-Proxy-Konfiguration genutzt werden soll (also die Option **System-Proxy-Konfiguration verwenden** aktivieren), und später das Konto so konfigurieren, dass die System-Proxy-Konfiguration eben nicht genutzt wird.

#### <span id="page-2-3"></span>**4.5 Installationsort darf kein Ordner mit Sonderzeichen sein**

Der Ordner, in dem Sie Vibe Desktop installieren möchten, darf keine Sonderzeichen im Namen enthalten.

### <span id="page-2-0"></span>**5 Vibe Desktop-Dokumentation**

Informationen zur Installation, Konfiguration und Verwendung von Vibe Desktop auf Ihrem Computer finden Sie in der *Kurzanleitung für Micro Focus Vibe Desktop für Windows* oder in der *Kurzanleitung für Micro Focus Vibe Desktop für Mac*.

Eine Liste der häufig gestellten Fragen zu Micro Focus Vibe Desktop finden Sie in *Häufig gestellte Fragen zu Micro Focus Vibe Desktop*.

Informationen dazu, wie Sie Vibe Desktop aktivieren oder deaktivieren und andere Verwaltungsfunktionen ausführen können, finden Sie unter "Providing File Access and Editing for Vibe Users" (Bereistellen von Dateizugriff und -bearbeitng für Vibe-Benutzer) im *Micro Focus Vibe 4.0.5 Administration Guide* (Micro Focus Vibe 4.0.5-Administrationshandbuch).

### <span id="page-2-1"></span>**6 Rechtliche Hinweise**

Informationen zu rechtlichen Hinweisen, Marken, Haftungsausschlüssen, Gewährleistungen, Ausfuhrbeschränkungen und sonstigen Nutzungseinschränkungen, Rechten der US-Regierung, Patentrichtlinien und Erfüllung von FIPS finden Sie unter [https://www.microfocus.com/about/legal/.](https://www.microfocus.com/about/legal/)

#### **Copyright © 2018 Micro Focus**